Installer Prerequisite Document Oracle FLEXCUBE Release 12.4.0.0.0 [May] [2017]

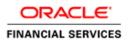

# **Table of Contents**

| 1. | INSTALLER PREREQUISITE SETUP | 1-1 | l |
|----|------------------------------|-----|---|
|----|------------------------------|-----|---|

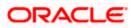

# 1. Installer Prerequisite Setup

The overview of this document is to share you the knowledge on how installer is designed.

Two installer modes have to be used during setup of environment:

# 1. GUI Installer -

Located under \INSTALLER\SOURCE

GUI Installer is required for below activities:

- Property File Creation
- Basic Setup
- Environment Property file configuration

#### 2. Silent Installer -

Located under \INSTALLER\SOFT Silent Installer will be required for below activities:

- Database Setup
- EAR Building

# Source Structure:

The Installation can be done in different ways and Source Structure should be maintained as below:

1. ROFC without OFCL:

The ROFC\_OSDC.zip can be used without any modifications.

2. ROFC with OFCL:

The OFCL folder from OFCL\_OSDC.zip should be copied parallel to

INFRA folder of ROFC\_OSDC.zip.

3. OFCL without ELCM:

The OFCL\_OSDC.zip can be used without any modifications.

4. OFCL with ELCM:

ELCM and POJO folders from ELCM\_OSDC.zip should be copied parallel to INFRA folder of OFCL\_OSDC.zip

In addition, copy the following class folders from \INFRA of ELCM OSDC.zip file to OFCL\INFRA folder

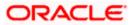

- ELCMCommon
- ELCMDto
- ELCMEJB
- ELCMEntities
- ELCMGateway
- ELCMKernel
- ELCMKernelJpa
- ELCMUtility
- ELCMWeb
- 5. ELCM: The ELCM\_OSDC.zip can be used without any modifications.
- 6. PM: The PM\_OSDC.zip can be used without any modifications.

7. CO-DEPLOY: The OFCL folder from OFCL\_OSDC.zip and PM folder from PM\_OSDC.zip should be copied parallel to INFRA folder of ROFC\_OSDC.zip

# **Environment Setup Steps:**

Below are the sequence of steps to be followed during Environment Setup:

1. Property File Creation: (Refer: Installer\_Property\_File\_Creation.pdf)

Two property files are generated

- "fcubs.properties", i.e. required for application EAR building.
- "env.properties", i.e. common property required for environment setup.
- Maintaining environment property file: (Refer next section) Modification of the generated "env.properties", if required, is to be done in this step.
- 3. Database Setup: (Refer: <u>FCUBS\_DB\_Setup.pdf</u>) Database setup involves DDL Load, Object Compilation and Static Data Compilation. This is done using the silent installer.

# 4. Basic Setup: (Refer: FCUBS\_DB\_Setup.pdf)

Post INC Load, basic setup has to be done. Basic Setup is done using GUI Installer.

5. Application EAR build: (Refer: FCUBS\_EAR\_Building.pdf)

FCUBS Application and Gateway EAR building can be done using the silent installer.

# **Environment Property file configuration:**

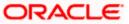

```
#Mon Oct 17 15:24:09 IST 2016
ConfigPath=D:/FCUBS_12.4.0.0.0/INSTALLER/SOFT/config/Application
JAVA_HOME=C:/Program Files/Java/jdk1.8.0_121
APPSERVER_HOME=C:/WL_Oracle1/wlserver
ORACLE_HOME=C:/app/prarasto/product/11.2.0/client_3
WEBLOGIC_HOME=C:/WL_Oracle1/wlserver
varedited=N
PATCHSET_INSTALLATION=N
SOURCE_PATH=D:/FCUBS_12.4.0.0.0
DESTINATION_PATH=D:/FCUBS_12.4.0.0.0
FCUBS_PROPERTIES_PATH=D:/FCUBS_12.4.0.0.0/INSTALLER/SOURCE/fcubs.properties
DECENTRALIZED=N
DECENTRALIZED_FCUBS_PROPERTIES_PATH=
GW_PROPERTIES_PATH=
APPLICATION_TYPE=ELCM
EAR_NAME=FCUBSAPP
CONTEXT_NAME=FCJNeoWeb
EXTERNAL_JSUIXML_REQUIRED=Y
EXTERNAL_JSUIXML_PATH=/scratch/work_area/DEV/FC1240SDC/EXT_JS_UIXML
#fcubs.properties
FCHome=D:/FCUB5_12.4.0.0.0
APPSERVER_HOME=C:/wL_Oracle1/wlserver
USER_NAME=OSDC124
PASSWORD=VBt6yN9gGpen/fP/peXYsw==
SCHEMA=FC1240SDC
```

**NOTE:** A single property file is used for both DB Compilation and EAR build. Hence all the properties are located in a single property file. Some properties may not be applicable during a certain setup and those should not be modified (should be left with default values).

# ConfigPath

Absolute path to the folder containing the configuration files, is to be provided. Configuration files are located under \INSTALLER\SOFT\config\Application

**JAVA\_HOME** Absolute path to the home folder of JDK 1.8 is to be provided.

ORACLE\_HOME Absolute path to the home folder of Oracle Database Client is to be provided.

#### varedited

This property should not be changed. This is an internal property required by installer to identify if any changes are required in env.properties

#### SOURCE\_PATH and DESTINATION\_PATH

Specify the destination directory. Here destination path should be same as the source file path

#### FCUBS\_PROPERTIES\_PATH

Absolute path where the fcubs.properties file, is to be provided.

#### **GW\_PROPERTIES\_PATH**

Absolute path to the Gateway Properties file is to be provided.

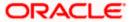

# APPLICATION\_TYPE

Application Type is maintained as per the Application Name selected in the GUI Installer.

# EAR\_NAME

Specify a name for the Application to be created.

# CONTEXT\_NAME

Specify a name for the Application Context

#### FCHome

Provide the absolute path for FCHome(folder containing FCHome.ini file). This will be the source path for DB setup/EAR building.

#### USER\_NAME

Give the Schema Name

#### PASSWORD

Here Password should be Encrypted. As Schema details provided by the GUI Installer, the env.properties file generates with the encrypted password.

# SCHEMA

Give the Instance Name.

**NOTE**: Paths have to be maintained with '*i*' separator as it is maintained only for WINDOWS. '*i*' slash is considered as an escape character so '*i*' slash is given in windows.

On launch of GUI Installer, the property file which is created in **\INSTALLER\SOURCE\logs**, needs to be manually copied to **\INSTALLER\SOFT\logs** path for EAR creation and Back-end build, which is done by the Silent Installer.

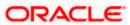

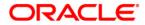

Installer Prerequisite Document [May] [2017] Version 12.4.0.0.0

Oracle Financial Services Software Limited Oracle Park Off Western Express Highway Goregaon (East) Mumbai, Maharashtra 400 063 India

Worldwide Inquiries: Phone: +91 22 6718 3000 Fax:+91 22 6718 3001 www.oracle.com/financialservices/

Copyright © [2007], [2017], Oracle and/or its affiliates. All rights reserved.

Oracle and Java are registered trademarks of Oracle and/or its affiliates. Other names may be trademarks of their respective owners.

U.S. GOVERNMENT END USERS: Oracle programs, including any operating system, integrated software, any programs installed on the hardware, and/or documentation, delivered to U.S. Government end users are "commercial computer software" pursuant to the applicable Federal Acquisition Regulation and agency-specific supplemental regulations. As such, use, duplication, disclosure, modification, and adaptation of the programs, including any operating system, integrated software, any programs installed on the hardware, and/or documentation, shall be subject to license terms and license restrictions applicable to the programs. No other rights are granted to the U.S. Government.

This software or hardware is developed for general use in a variety of information management applications. It is not developed or intended for use in any inherently dangerous applications, including applications that may create a risk of personal injury. If you use this software or hardware in dangerous applications, then you shall be responsible to take all appropriate failsafe, backup, redundancy, and other measures to ensure its safe use. Oracle Corporation and its affiliates disclaim any liability for any damages caused by use of this software or hardware in dangerous applications.

This software and related documentation are provided under a license agreement containing restrictions on use and disclosure and are protected by intellectual property laws. Except as expressly permitted in your license agreement or allowed by law, you may not use, copy, reproduce, translate, broadcast, modify, license, transmit, distribute, exhibit, perform, publish or display any part, in any form, or by any means. Reverse engineering, disassembly, or decompilation of this software, unless required by law for interoperability, is prohibited.

The information contained herein is subject to change without notice and is not warranted to be error-free. If you find any errors, please report them to us in writing.

This software or hardware and documentation may provide access to or information on content, products and services from third parties. Oracle Corporation and its affiliates are not responsible for and expressly disclaim all warranties of any kind with respect to third-party content, products, and services. Oracle Corporation and its affiliates will not be responsible for any loss, costs, or damages incurred due to your access to or use of third-party content, products, or services.